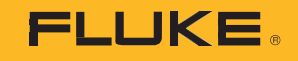

# **1742/1746/1748**

## 3 Phase Power Quality Logger

Assets

PN 5041162 February 2020 ©2020 Fluke Corporation. All rights reserved. Specifications are subject to change without notice. All product names are trademarks of their respective companies.

### *FLUKE CONNECT® APPLICATION AND SERVICES END USER LICENSE AGREEMENT (EULA) AND SERVICES AGREEMENT*

For complete details, go t[o https://connect.fluke.com/eula.](https://connect.fluke.com/eula) 

Visit Fluke's website at [www.fluke.com.](http://www.fluke.com/)

To register your product, visi[t http://register.fluke.com.](http://register.fluke.com/)

To view, print, or download the latest manual supplement, visit [http://us.fluke.com/usen/support/manuals.](http://us.fluke.com/usen/support/manuals)

Fluke Corporation  $P$  O. Box 9090 Everett, WA 98206-9090 U.S.A.

Fluke Europe B.V. P.O. Box 1186 5602 BD Eindhoven The Netherlands

ООО «Флюк СИАЙЭС» 125167, г. Москва, Ленинградский проспект дом 37, корпус 9, подъезд 4, 1 этаж

## *Assets*

Assets allow you to add text descriptions and images about the measurement location, set the asset status, and configure alarms. You can organize and collect the measurements for one location from different Fluke Connect supported tools, for example, a Logger, a vibration sensor, and a thermal imaging camera. [Modify the asset at any time from within the Fluke Connect App or on Fluke](http://connect.fluke.com/) [Connect Web \(h](http://connect.fluke.com/)ttp://connect.fluke.com) to add additional images and notes, update status information, and configure alarms.

#### *Asset Groups*

Create asset groups and sub-groups to define a hierarchy, for example:

company > building > floor > cabinet

#### *Alarms*

You can set alarms on limit violation of the trend data, such as voltage RMS, current RMS, power, and THD. Configure the alarm as:

- above limit violation
- below limit violation
- within-range violation
- out-of-range violation

Power quality events, such as dips, swells, and interruptions are sent by the tool and do not need an asset alarm configuration.

*Note*

*Make sure the mobile phone is connected to the Internet after you change the asset configuration to synchronize the data with the Fluke Connect Cloud.*